#### <span id="page-0-6"></span><span id="page-0-4"></span><span id="page-0-2"></span><span id="page-0-0"></span>#[1](#page-0-1)\$[2](#page-0-3)K[3](#page-0-5)+[4](#page-0-7)*HelpMaker 1.02*

There have been many macros and style sheets developed for Ami Pro to assist the user in creating RTF files used for creating Windows help files. Being the average macro developer, I decided to undertake a project of developing something a little more to my taste. Many of the others are very good ones. HelpMaker just seems to suit me a little better. I hope you enjoy it. If there are any suggestions or requests for additions, please direct all questions to Cris Williams.

Getting Started **SmartIcons** 

About Toggle Always on Top

> <span id="page-0-7"></span><span id="page-0-5"></span><span id="page-0-3"></span><span id="page-0-1"></span> #HELPMAKER\_1.02 \$HelpMaker 1.02 <sup>K</sup>HelpMaker 1.02  $4^{+0000}$  $4^{+0000}$

#### <span id="page-1-6"></span><span id="page-1-4"></span><span id="page-1-2"></span><span id="page-1-0"></span>*#[5](#page-1-1)\$[6](#page-1-3)K[7](#page-1-5)+[8](#page-1-7)Getting Started*

This application expects you to know the specifics of developing Windows help files. It doesn't go into detail about procedures and rules of help file authoring. There are several sources of information that can be obtained via Compuserve. Go to the WINSDK forum and browse through the WinHelp library for different files that relate to help file authoring. I would first suggest that you use the menu to define some default settings. Select HelpMaker/RTF Docs/Define RTF Path to specify where you want to store your RTF files. Then, do the same for Project Editor and Help Compiler.

HelpMaker 1.02 **SmartIcons** 

> <span id="page-1-7"></span><span id="page-1-5"></span><span id="page-1-3"></span><span id="page-1-1"></span> #GETTING\_STARTED \$Getting Started KGetting Started  $8+0010$  $8+0010$

#### <span id="page-2-6"></span><span id="page-2-4"></span><span id="page-2-2"></span><span id="page-2-0"></span>*#[9](#page-2-1)\$[10](#page-2-3)K[11](#page-2-5)+[12](#page-2-7)SmartIcons*

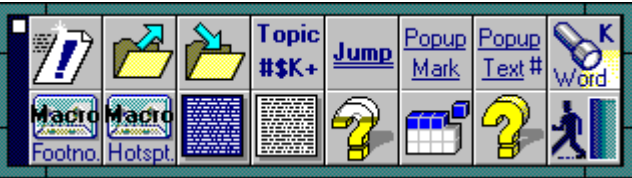

New **Open** Save Topic **Jump** Popup Mark Popup Text Search Word Macro Footnote Macro Hotspot Blue Background White Background Help Project Editor Help Compiler HelpMaker help Exit

> <span id="page-2-7"></span><span id="page-2-5"></span><span id="page-2-3"></span><span id="page-2-1"></span> #SMARTICONS \$SmartIcons KSmartIcons  $12+0020$  $12+0020$

#### <span id="page-3-6"></span><span id="page-3-4"></span><span id="page-3-2"></span><span id="page-3-0"></span>*#[13](#page-3-1)\$[14](#page-3-3)K[15](#page-3-5)+[16](#page-3-7)New*

#### $\bar{\mathbb{Z}}$

Creates a new untitled document using \_HELPMKR.STY. This style sheet should be in your styles directory and is packaged with HelpMaker.

**Open Save** Topic **Jump** Popup Mark Popup Text Search Word Macro Footnote Macro Hotspot Blue Background White Background Help Project Editor Help Compiler HelpMaker help Exit

> <span id="page-3-7"></span><span id="page-3-5"></span><span id="page-3-3"></span><span id="page-3-1"></span> $13^{\#}$  $13^{\#}$ NEW  $14<sup>§</sup>$  $14<sup>§</sup>$ New  $15$ K<sub>New</sub>  $16+0030$  $16+0030$

## <span id="page-4-6"></span><span id="page-4-4"></span><span id="page-4-2"></span><span id="page-4-0"></span>*#[17](#page-4-1)\$[18](#page-4-3)K[19](#page-4-5)+[20](#page-4-7)Open*

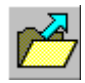

Opens a saved RTF file.

New **Save** Topic Jump Popup Mark Popup Text Search Word Macro Footnote Macro Hotspot **Blue Background** White Background Help Project Editor Help Compiler HelpMaker help Exit

> <span id="page-4-7"></span><span id="page-4-5"></span><span id="page-4-3"></span><span id="page-4-1"></span> $17^{\#} \text{OPEN}$  $17^{\#} \text{OPEN}$ [18](#page-4-2)\$Open  $19^K$  $19^K$ Open  $20+0040$  $20+0040$

#### <span id="page-5-6"></span><span id="page-5-4"></span><span id="page-5-2"></span><span id="page-5-0"></span>*#[21](#page-5-1)\$[22](#page-5-3)K[23](#page-5-5)+[24](#page-5-7)Save*

 $\sum$ 

Saves the current document to an RTF file in the defined RTF path.

New **Open** Topic Jump Popup Mark Popup Text Search Word Macro Footnote Macro Hotspot **Blue Background** White Background Help Project Editor Help Compiler HelpMaker help Exit

> <span id="page-5-7"></span><span id="page-5-5"></span><span id="page-5-3"></span><span id="page-5-1"></span> $21#$  $21#$ SAVE [22](#page-5-2)\$Save  $23\mathrm{K}_\mathrm{Save}$  $23\mathrm{K}_\mathrm{Save}$  $24+0050$  $24+0050$

## <span id="page-6-6"></span><span id="page-6-4"></span><span id="page-6-2"></span><span id="page-6-0"></span>*#[25](#page-6-1)\$[26](#page-6-3)K[27](#page-6-5)+[28](#page-6-7)Topic*

#### **Topic**  $#$ \$K+

Creates necessary footnotes for the topic text of a panel. Place your cursor on the same line with the topic, then click on this icon. After creating the footnotes, it prompts you for the panel number.

New **Open** Save Jump Popup Mark Popup Text Search Word Macro Footnote Macro Hotspot Blue Background White Background Help Project Editor Help Compiler HelpMaker help Exit

> <span id="page-6-7"></span><span id="page-6-5"></span><span id="page-6-3"></span><span id="page-6-1"></span>[25](#page-6-0)#TOPIC [26](#page-6-2)\$Topic [27](#page-6-4)KTopic [28](#page-6-6)+0060

## <span id="page-7-6"></span><span id="page-7-4"></span><span id="page-7-2"></span><span id="page-7-0"></span>*#[29](#page-7-1)\$[30](#page-7-3)K[31](#page-7-5)+[32](#page-7-7)Jump*

#### $Jump$

Creates cross references jump spots. This function is more designed to work with a vertical list of jumps. It will simply prompt you if you want to make the next line a jump spot or not.

New **Open** Save Topic Popup Mark Popup Text Search Word Macro Footnote Macro Hotspot Blue Background White Background Help Project Editor Help Compiler HelpMaker help Exit

> <span id="page-7-7"></span><span id="page-7-5"></span><span id="page-7-3"></span><span id="page-7-1"></span> $29^{\#}$  $29^{\#}$ JUMP [30](#page-7-2)\$Jump  $31$ <sup>K</sup>Jump [32](#page-7-6)+0070

## <span id="page-8-6"></span><span id="page-8-4"></span><span id="page-8-2"></span><span id="page-8-0"></span>*#[33](#page-8-1)\$[34](#page-8-3)K[35](#page-8-5)+[36](#page-8-7)Popup Mark*

Popup  $Mark$ 

> Creates a popup mark that will be associated with the text on another page. Just shade a word from left to right and click on this icon.

New **Open** Save Topic **Jump** Popup Text Search Word Macro Footnote Macro Hotspot Blue Background White Background Help Project Editor Help Compiler HelpMaker help Exit

> <span id="page-8-7"></span><span id="page-8-5"></span><span id="page-8-3"></span><span id="page-8-1"></span>#POPUP\_MARK \$Popup Mark KPopup Mark [36](#page-8-6)+0080

# <span id="page-9-6"></span><span id="page-9-4"></span><span id="page-9-2"></span><span id="page-9-0"></span>*#[37](#page-9-1)\$[38](#page-9-3)K[39](#page-9-5)+[40](#page-9-7)Popup Text*

Popup<br>Text#

Creates footnotes necessary for linking text to the mark using the Popup Mark icon.

**New Open** Save Topic **Jump** Popup Mark Search Word Macro Footnote Macro Hotspot Blue Background White Background Help Project Editor Help Compiler HelpMaker help Exit

> <span id="page-9-7"></span><span id="page-9-5"></span><span id="page-9-3"></span><span id="page-9-1"></span>#POPUP\_TEXT \$Popup Text KPopup Text  $40^{+0090}$  $40^{+0090}$

#### <span id="page-10-6"></span><span id="page-10-4"></span><span id="page-10-2"></span><span id="page-10-0"></span>*#[41](#page-10-1)\$[42](#page-10-3)K[43](#page-10-5)+[44](#page-10-7)Search Word*

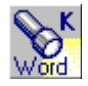

Adds words to the search list in a WinHelp window. Just place the cursor anywhere on the page of the topic, then click this icon.

New **Open** Save Topic **Jump** Popup Mark Popup Text Macro Footnote Macro Hotspot Blue Background White Background Help Project Editor Help Compiler HelpMaker help Exit

> <span id="page-10-7"></span><span id="page-10-5"></span><span id="page-10-3"></span><span id="page-10-1"></span>#SEARCH\_WORD \$Search Word  $43\mathrm{K}$  Search Word  $44^{+}0100$  $44^{+}0100$

#### <span id="page-11-6"></span><span id="page-11-4"></span><span id="page-11-2"></span><span id="page-11-0"></span>*#[45](#page-11-1)\$[46](#page-11-3)K[47](#page-11-5)+[48](#page-11-7)Macro Footnote*

Madro<br>Footno.

Creates a footnote with a WinHelp macro. Some of these are easy, some will require a more extensive knowledge of developing help files.

New **Open** Save Topic Jump Popup Mark Popup Text Search Word Macro Hotspot Blue Background White Background Help Project Editor Help Compiler HelpMaker help Exit

> <span id="page-11-7"></span><span id="page-11-5"></span><span id="page-11-3"></span><span id="page-11-1"></span>#MACRO\_FOOTNOTE \$Macro Footnote KMacro Footnote  $48+0110$  $48+0110$

## <span id="page-12-6"></span><span id="page-12-4"></span><span id="page-12-2"></span><span id="page-12-0"></span>*#[49](#page-12-1)\$[50](#page-12-3)K[51](#page-12-5)+[52](#page-12-7)Macro Hotspot*

Madro<br>Hotspt.

Creates a footnote with a WinHelp macro at a specified place. Just shade some text and click the icon.

**New Open** Save Topic **Jump** Popup Mark Popup Text Search Word Macro Footnote Blue Background White Background Help Project Editor Help Compiler HelpMaker help Exit

> <span id="page-12-7"></span><span id="page-12-5"></span><span id="page-12-3"></span><span id="page-12-1"></span>#MACRO\_HOTSPOT \$Macro Hotspot KMacro Hotspot [52](#page-12-6)+0120

#### <span id="page-13-6"></span><span id="page-13-4"></span><span id="page-13-2"></span><span id="page-13-0"></span>*#[53](#page-13-1)\$[54](#page-13-3)K[55](#page-13-5)+[56](#page-13-7)Blue Background*

On my particular system, the sequences of keystrokes that this function will send results in setting the page color in Ami Pro to dark blue. It's helpful if developing a help file with a background color other than white. This may not work the same on your system. You can edit the macro to contain the appropriate keystrokes to accomplish this on your system.

New **Open** Save Topic Jump Popup Mark Popup Text Search Word Macro Footnote Macro Hotspot White Background Help Project Editor Help Compiler HelpMaker help Exit

> <span id="page-13-7"></span><span id="page-13-5"></span><span id="page-13-3"></span><span id="page-13-1"></span>#BLUE\_BACKGROUND \$Blue Background <sup>K</sup>Blue Background  $56+0130$  $56+0130$

### <span id="page-14-6"></span><span id="page-14-4"></span><span id="page-14-2"></span><span id="page-14-0"></span>*#[57](#page-14-1)\$[58](#page-14-3)K[59](#page-14-5)+[60](#page-14-7)White Background*

E.

Same as Blue Background, except this function sets the page color back to white.

**New Open** Save Topic **Jump** Popup Mark Popup Text Search Word Macro Footnote Macro Hotspot Help Project Editor Help Compiler HelpMaker help Exit

> <span id="page-14-7"></span><span id="page-14-5"></span><span id="page-14-3"></span><span id="page-14-1"></span>#WHITE\_BACKGROUND \$White Background KWhite Background  $60+0140$  $60+0140$

## <span id="page-15-6"></span><span id="page-15-4"></span><span id="page-15-2"></span><span id="page-15-0"></span>*#[61](#page-15-1)\$[62](#page-15-3)K[63](#page-15-5)+[64](#page-15-7)Help Project Editor*

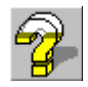

Executes the specified Help Project Editor.

**New Open** Save Topic **Jump** Popup Mark Popup Text Search Word Macro Footnote Macro Hotspot **Blue Background** White Background Help Compiler HelpMaker help Exit

> <span id="page-15-7"></span><span id="page-15-5"></span><span id="page-15-3"></span><span id="page-15-1"></span>#HELP\_PROJECT\_EDITOR \$Help Project Editor KHelp Project Editor  $64+0150$  $64+0150$

# <span id="page-16-6"></span><span id="page-16-4"></span><span id="page-16-2"></span><span id="page-16-0"></span>*#[65](#page-16-1)\$[66](#page-16-3)K[67](#page-16-5)+[68](#page-16-7)Help Compiler*

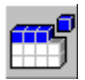

Executes the specified Help File Compiler.

**New Open** Save **Topic Jump** Popup Mark Popup Text Search Word Macro Footnote Macro Hotspot **Blue Background** White Background Help Project Editor HelpMaker help Exit

> <span id="page-16-7"></span><span id="page-16-5"></span><span id="page-16-3"></span><span id="page-16-1"></span>#HELP\_COMPILER \$Help Compiler KHelp Compiler [68](#page-16-6)+0160

# <span id="page-17-6"></span><span id="page-17-4"></span><span id="page-17-2"></span><span id="page-17-0"></span>*#[69](#page-17-1)\$[70](#page-17-3)K[71](#page-17-5)+[72](#page-17-7)HelpMaker help*

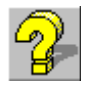

Obviously, this icon produces this help window.

**New Open** Save Topic **Jump** Popup Mark Popup Text Search Word Macro Footnote Macro Hotspot Blue Background White Background Help Project Editor Help Compiler Exit

> <span id="page-17-7"></span><span id="page-17-5"></span><span id="page-17-3"></span><span id="page-17-1"></span>#HELPMAKER\_HELP \$HelpMaker help <sup>K</sup>HelpMaker help [72](#page-17-6)+0170

#### <span id="page-18-6"></span><span id="page-18-4"></span><span id="page-18-2"></span><span id="page-18-0"></span>*#[73](#page-18-1)\$[74](#page-18-3)K[75](#page-18-5)+[76](#page-18-7)Exit*

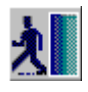

Exits HelpMaker.

New **Open Save Topic Jump** Popup Mark Popup Text Search Word Macro Footnote Macro Hotspot **Blue Background** White Background Help Project Editor Help Compiler HelpMaker help

> <span id="page-18-7"></span><span id="page-18-5"></span><span id="page-18-3"></span><span id="page-18-1"></span>[73](#page-18-0)#EXIT [74](#page-18-2)\$Exit  $\rm 75K_{Exit}$  $\rm 75K_{Exit}$  $\rm 75K_{Exit}$  $76^+0180\,$  $76^+0180\,$

<span id="page-19-0"></span><sup>#[77](#page-19-1)</sup>Compuserve 75300,2704 Internet cris\_williams@crd.lotus.com

<span id="page-19-1"></span>[77](#page-19-0)#CRIS\_WILLIAMS